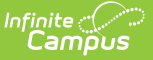

## **Application Status Report**

Last Modified on 10/21/2024 8:22 am CDT

[Report](http://kb.infinitecampus.com/#report-logic) Logic | [Report](http://kb.infinitecampus.com/#report-editor) Editor | Generate the [Application](http://kb.infinitecampus.com/#generate-the-application-status-report) Status Report

Tool Search: Application Status Report

The Application Status Report lists any applications at the selected schools with the current status.

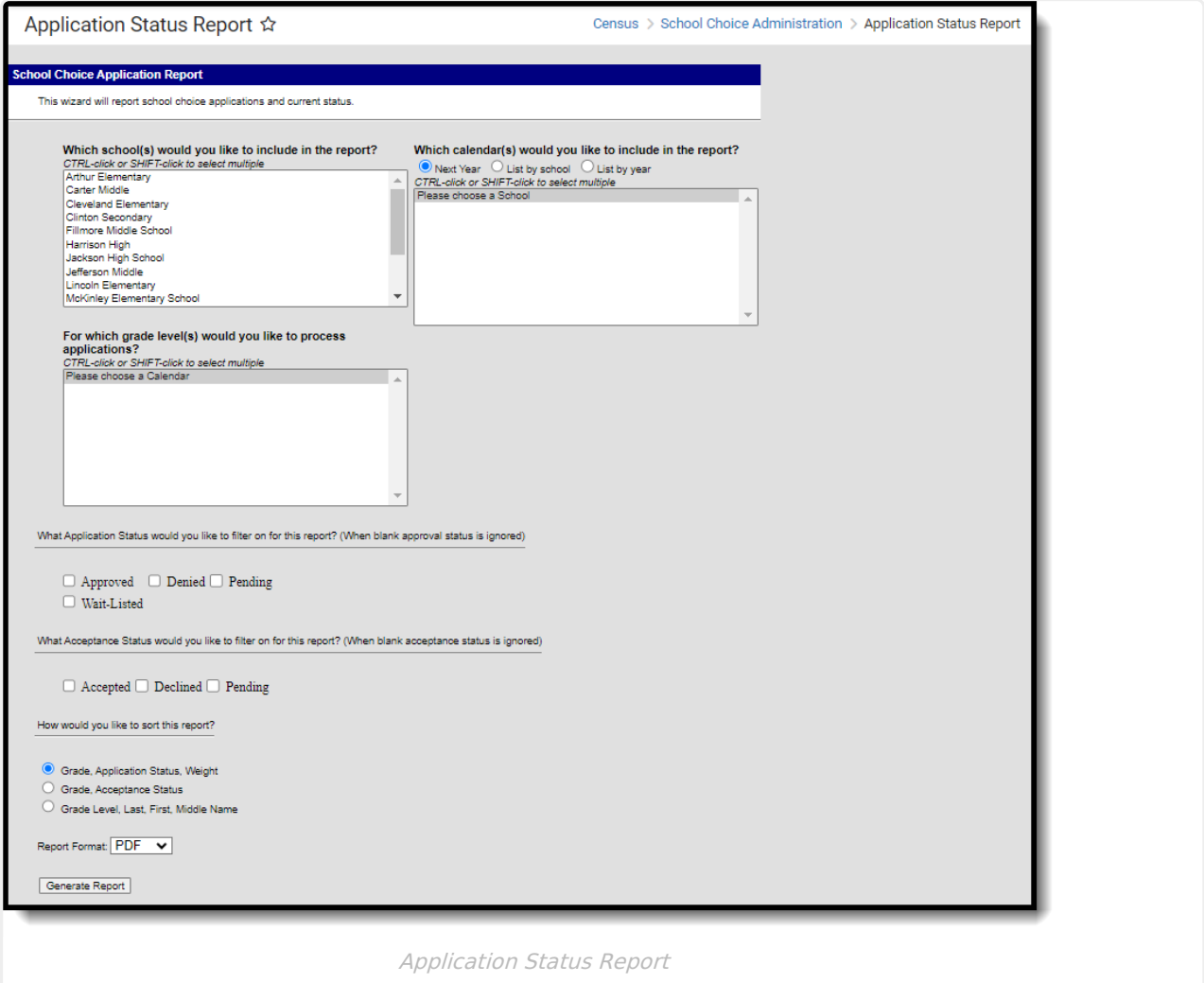

## **Report Logic**

The Application Status Report returns a list of those students who have submitted applications for School Choice. Students are included if their school choice application meets the selected options of the report.

## **Report Editor**

The following fields are available for selection.

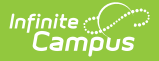

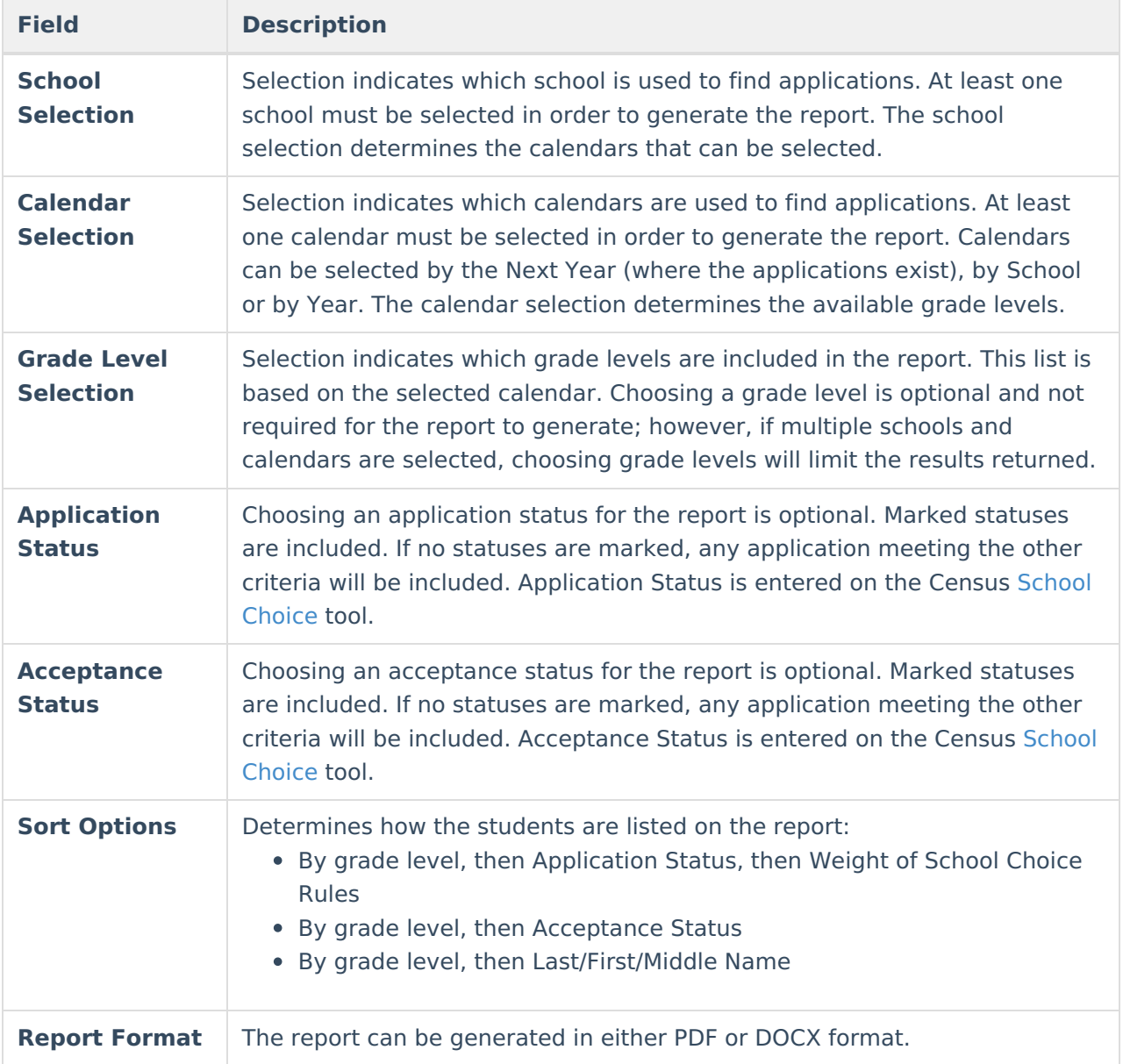

## **Generate the Application Status Report**

- 1. Select the **Schools** to include in the report.
- 2. Select the **Calendars** for the selected schools to include in the report.
- 3. Select the **Grade Levels** to include in the report.
- 4. Select the appropriate **Application Status** to include by marking the appropriate checkbox.
- 5. Select the appropriate **Acceptance Status** to include by marking the appropriate checkbox.
- 6. Determine the sorting options of the report.
- 7. Select the desired **Report Format.**
- 8. Click the **Generate Report** button.

The report displays in a new window listing the students who have the selected application status and acceptance status.

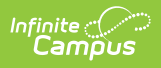

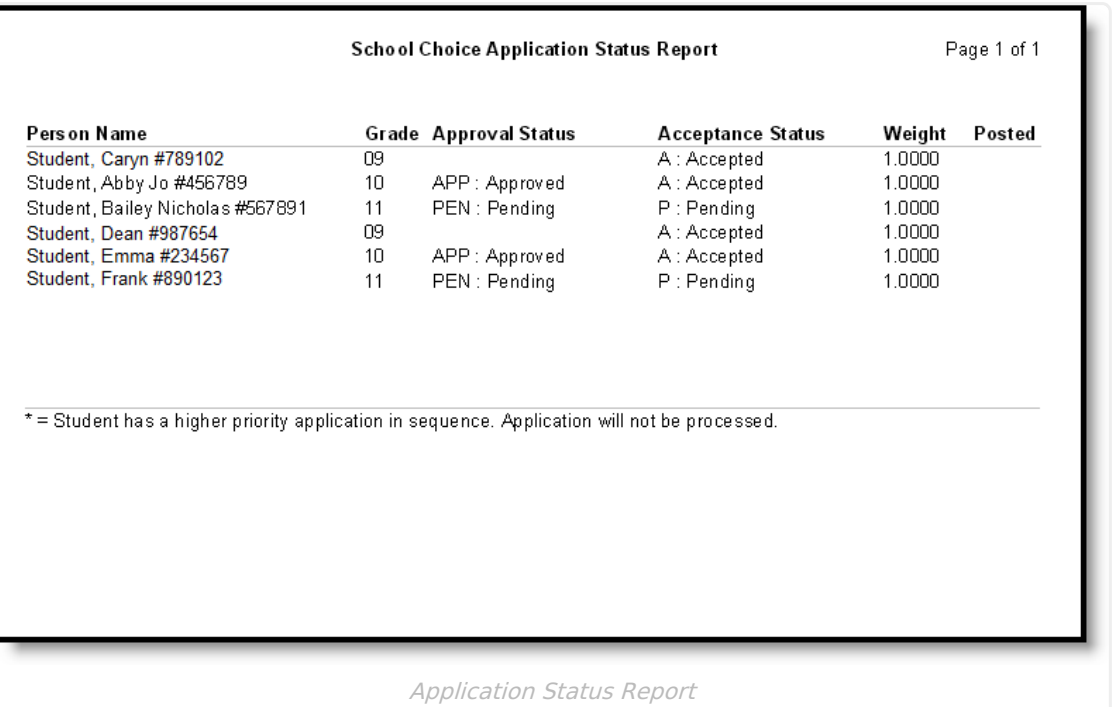